# NIKKEI OFFICE PASS

快活CLUBご利用ガイド

日本経済新聞社 ライフ&キャリアビジネス IDビジネスユニット OFFICE PASS事務局

1

**目次**

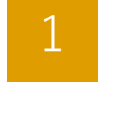

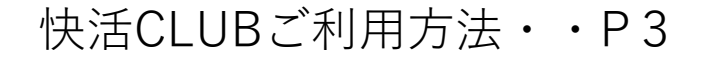

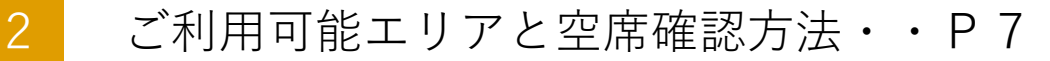

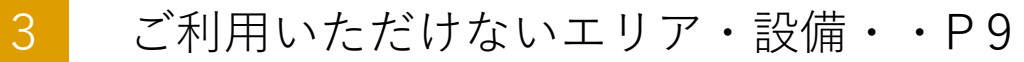

快活CLUB店頭2次元コードPOP・・P10

NIKKEI OFFICE PASS

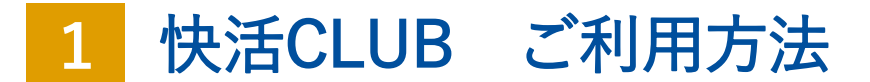

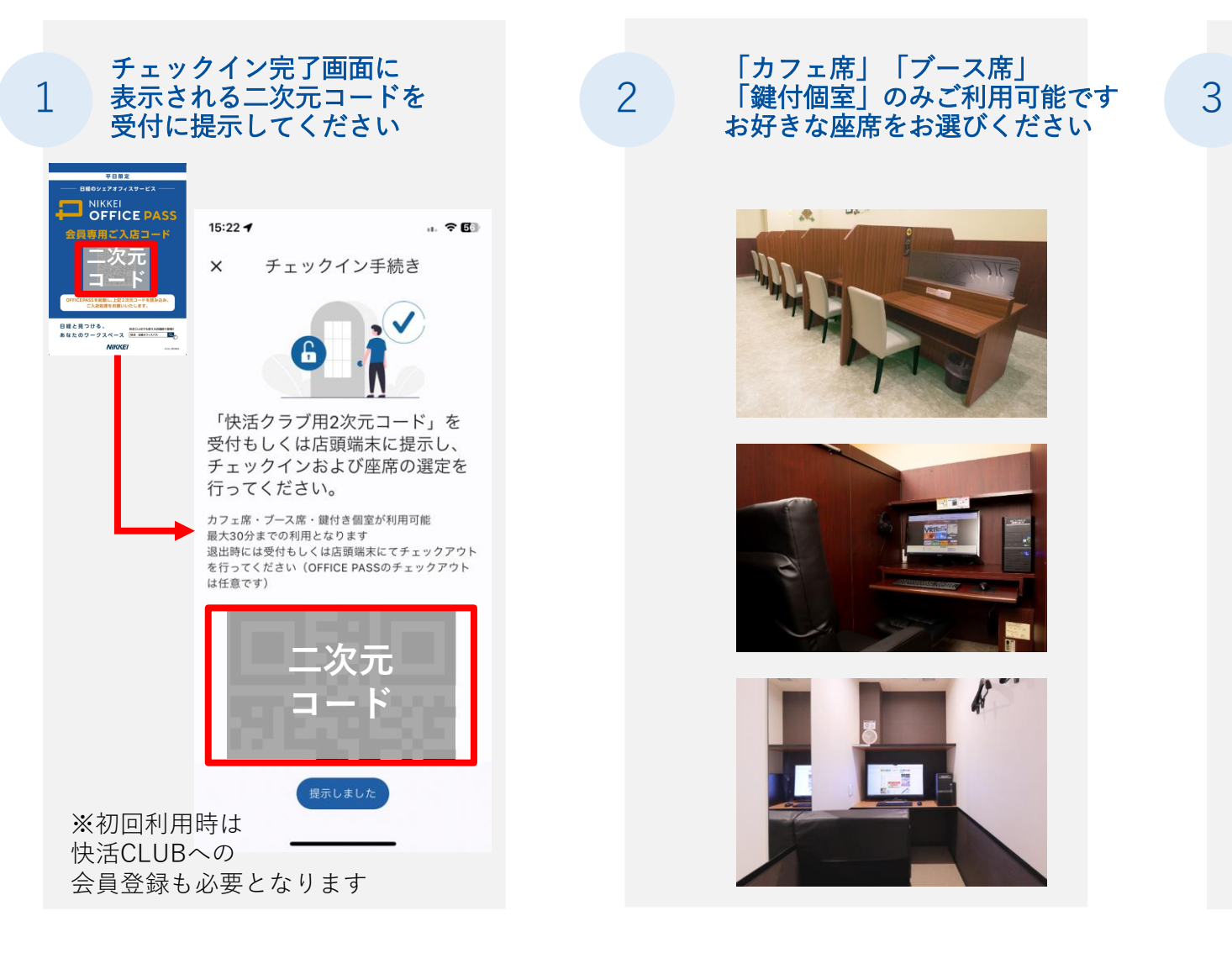

#### 「カフェ席」「ブース席」 「鍵付個室」のみご利用可能です お好きな座席をお選びください

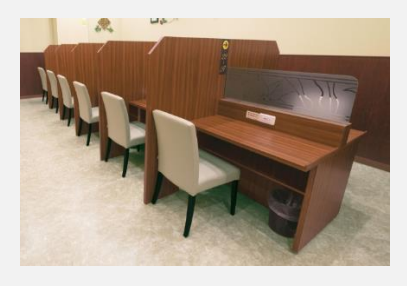

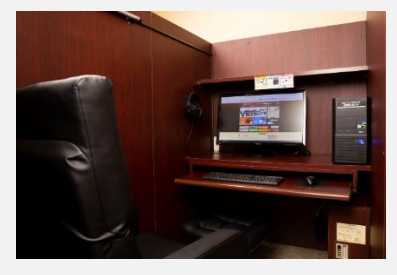

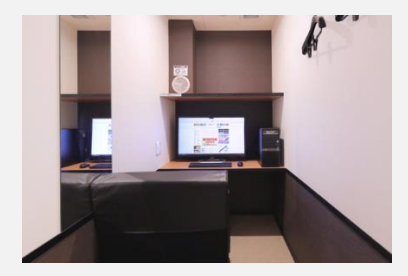

#### ご利用は1日1回3時間までです 延長料金は現地精算となります

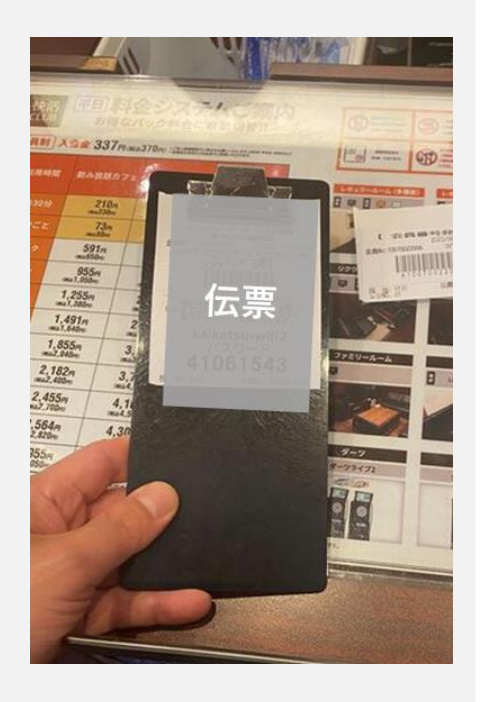

# NIKKEI OFFICE PASS

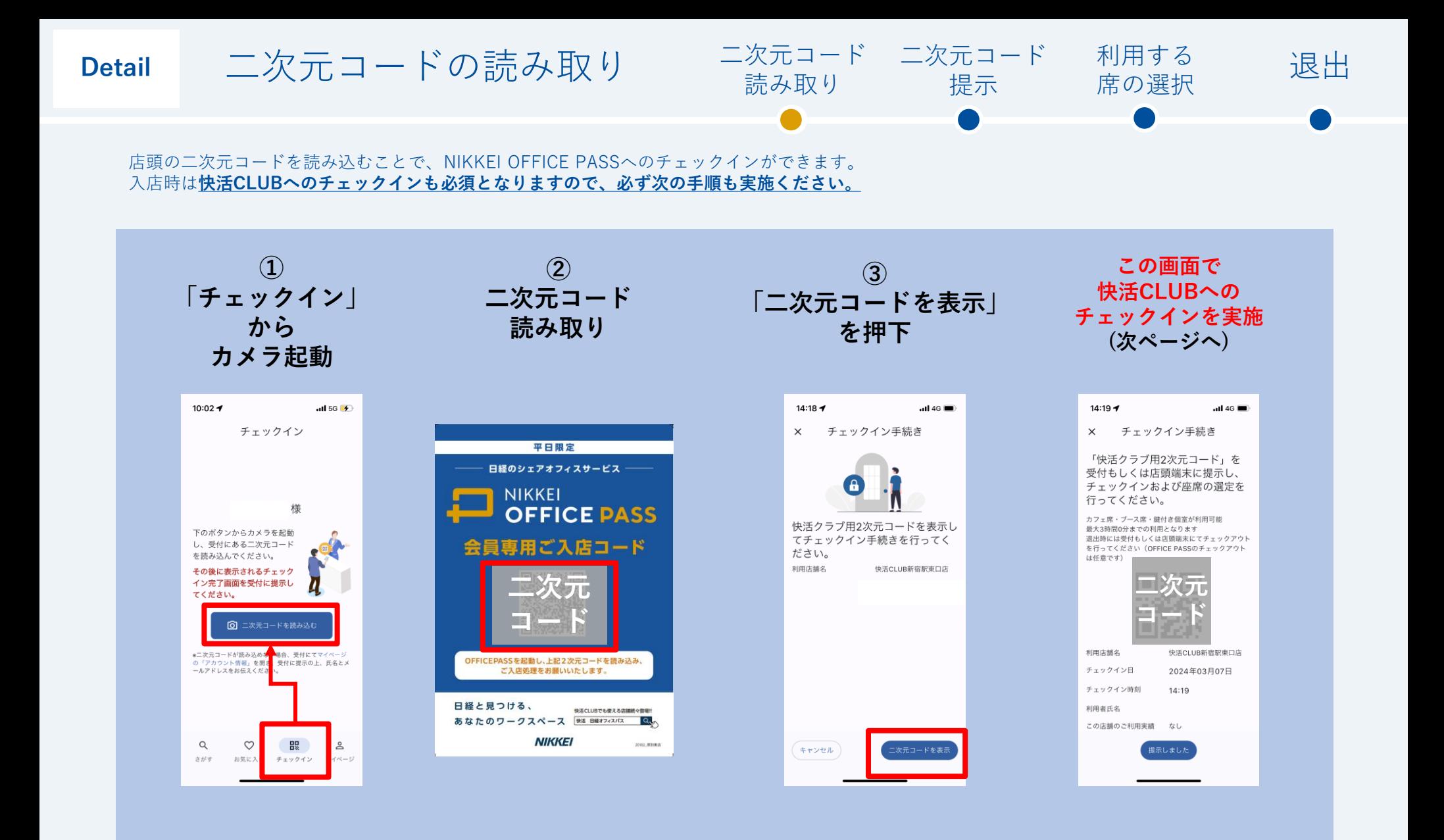

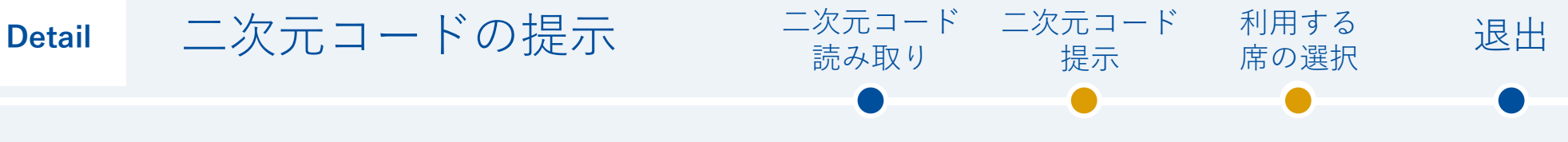

表示された二次元コードを提示することで、快活CLUBへのチェックインができます。 入店時は**必ずこの手順まで実施してください。**

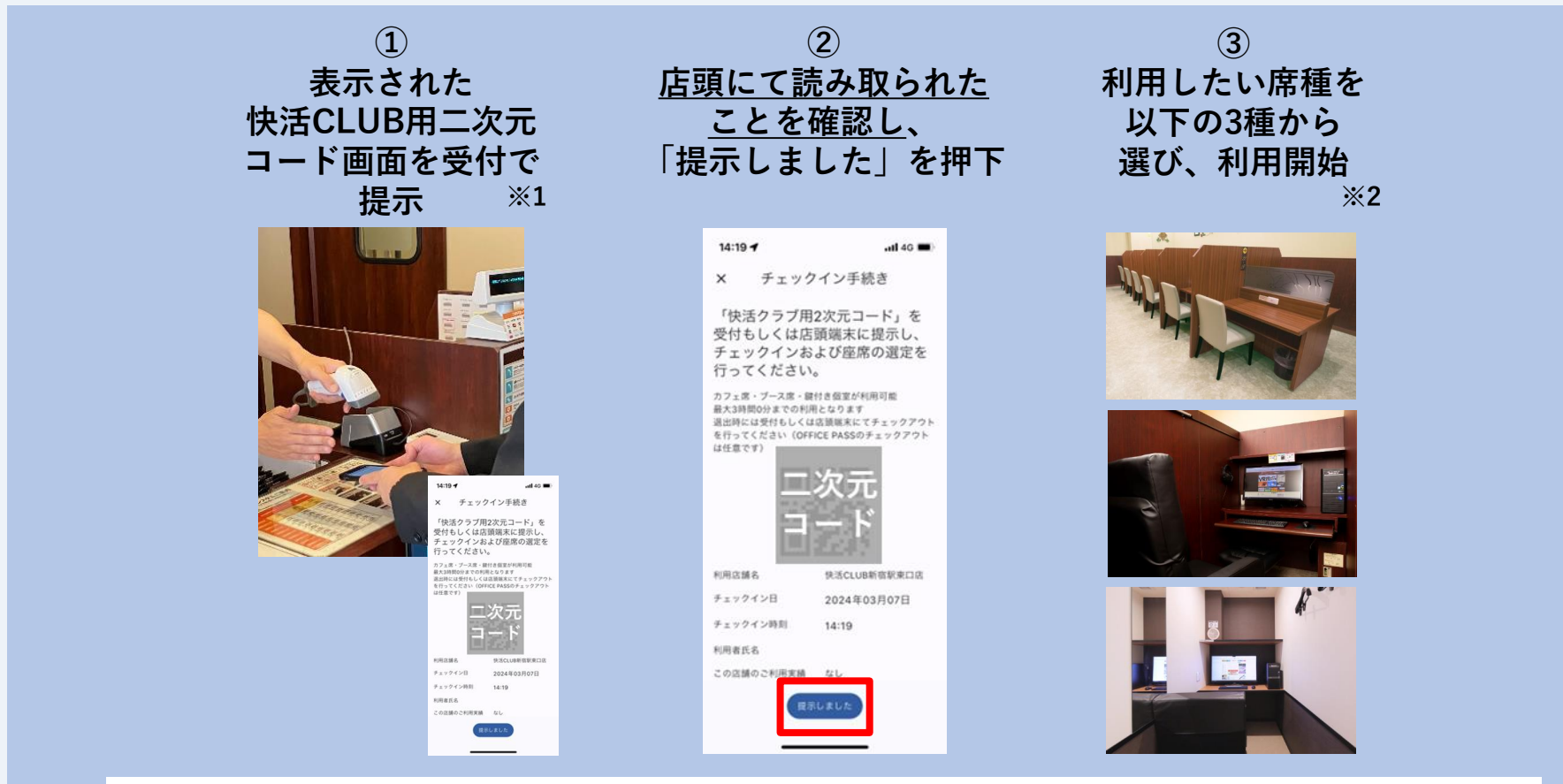

※1:初回ご利用時は有人レジでご本人様確認証のご提示が必要です。2回目以降はセルフレジでもご入店が可能です ※2:選べるのは「カフェ席」「ブース席」「鍵付個室」のみです。但し店舗により「鍵付個室」の提供が利用不可の場合がございます、詳しくは 店舗詳細をご確認ください

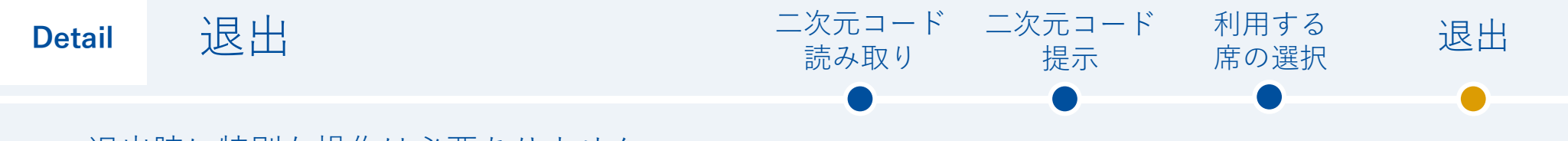

退出時に特別な操作は必要ありません

# **快活CLUBの伝票を受付の方に提示すれば、 チェックアウト完了です。 必要のある場合は、適宜個別精算をお願いいたします。**

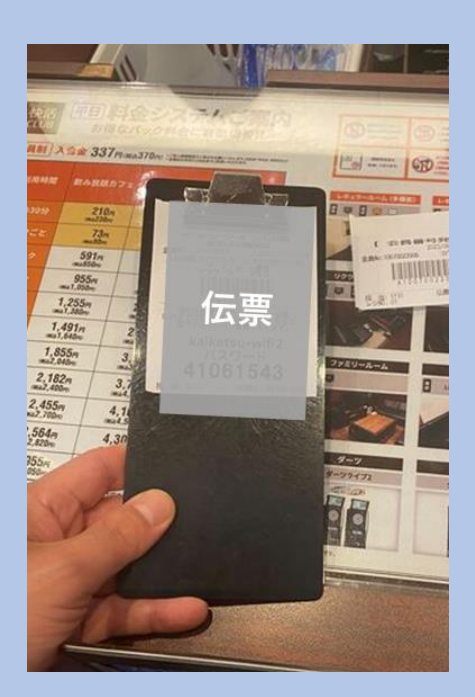

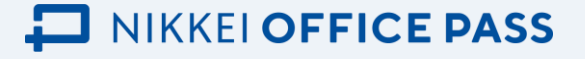

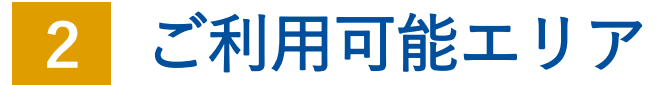

## **「カフェ席」「ブース席」「鍵付個室」の3タイプのみ、それぞれ1日1回3時間のみご利用可能です。**

※但し店舗により「鍵付個室」の提供が利用不可の場合がございます、詳しくは店舗詳細をご確認ください

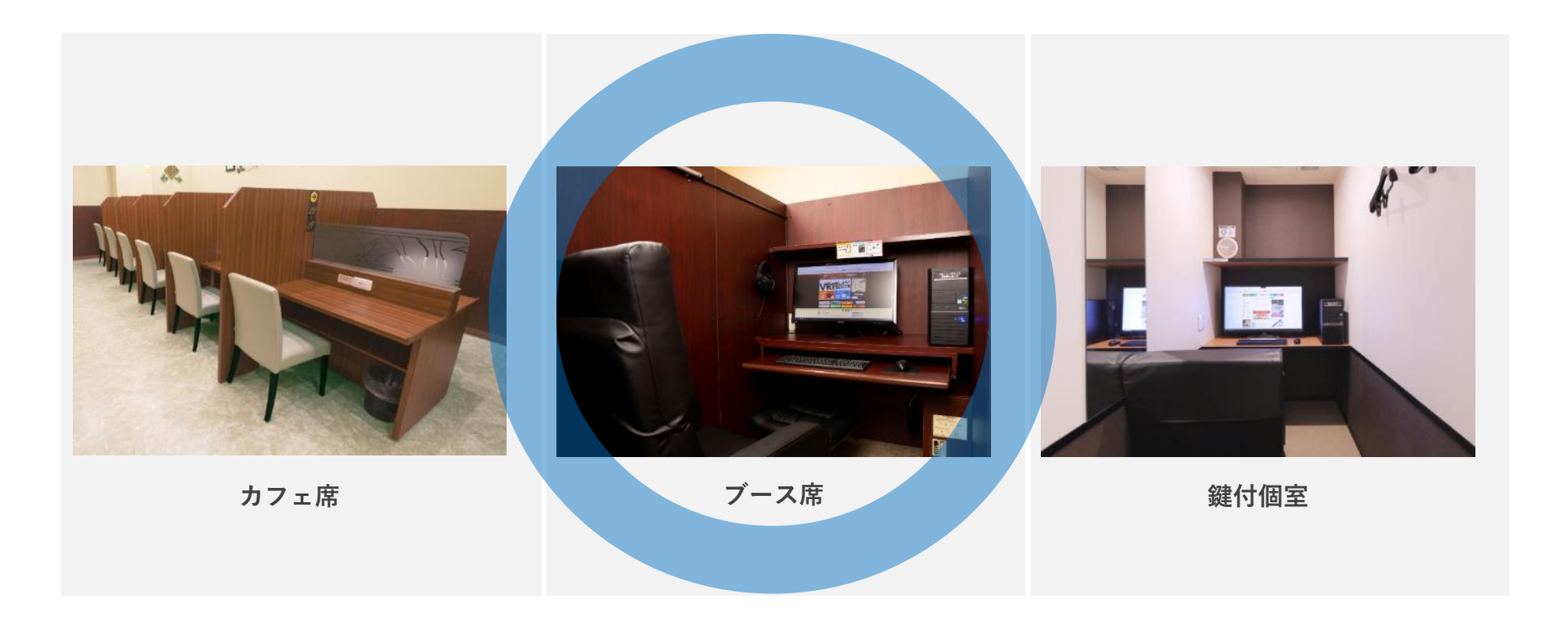

各席種ごとの空き状況は、OFFICE PASSサイトより快活CLUB各店舗ページに遷移してご確認ください(詳細は次ページへ)

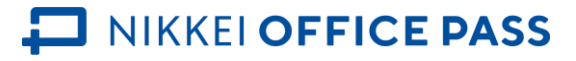

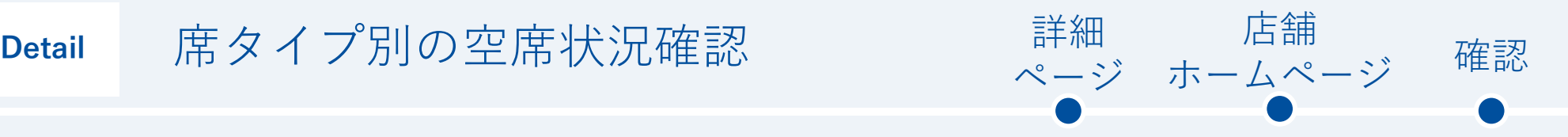

#### 特定の席タイプをご利用いただきたい場合、**OFFICE PASSサイトまたはアプリ上より 各店舗のサイトに遷移し、空席状況をご確認ください。**

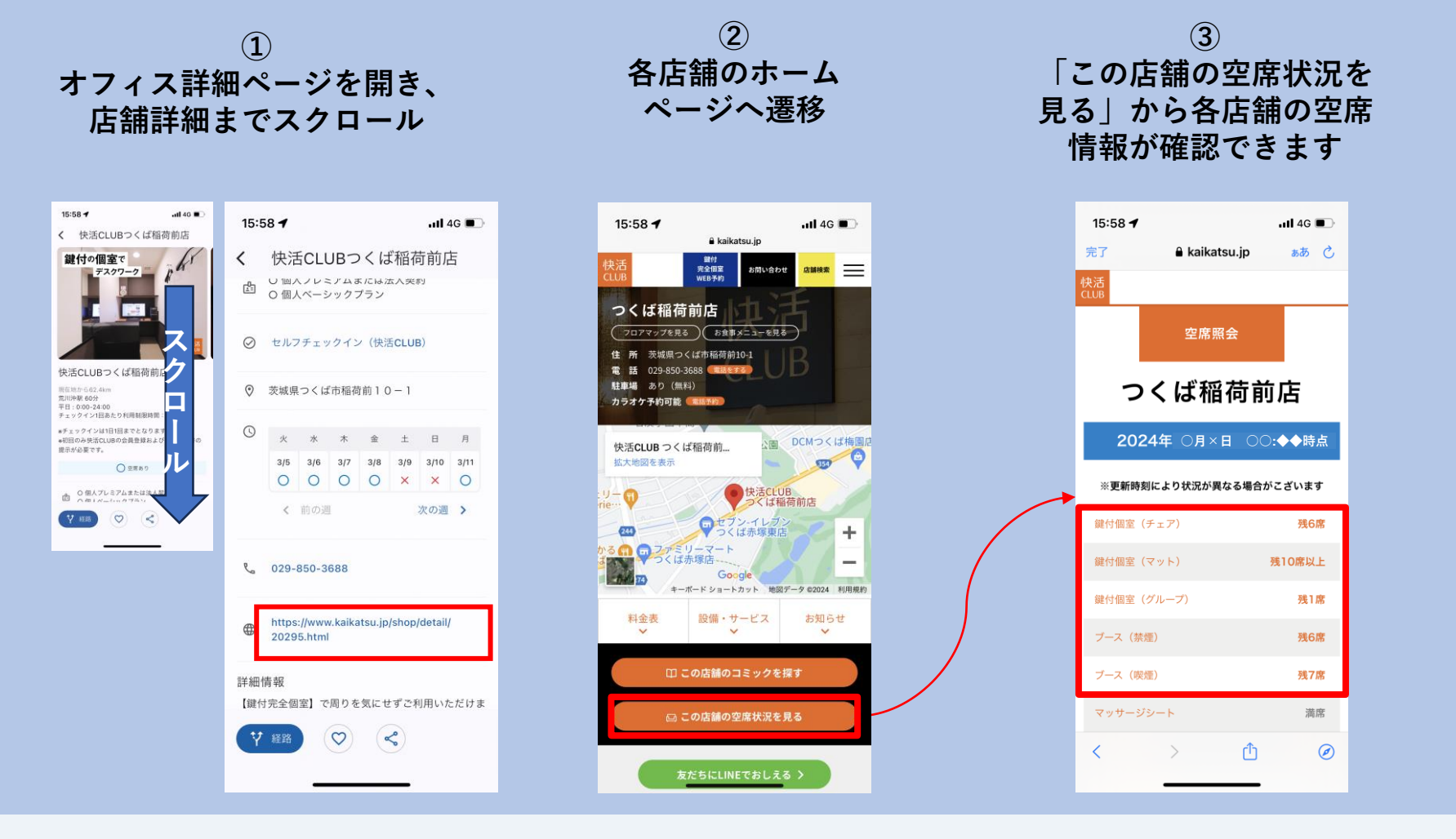

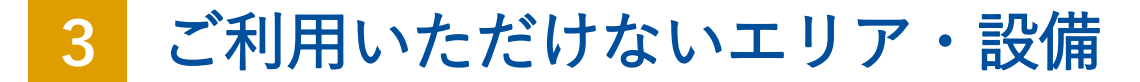

### **OFFICE PASSでは「VIPルーム」「ビリヤード」「ダーツ」「カラオケ」「ファミリールーム」「リ ビングルーム」のエリアが、ご利用不可となります**

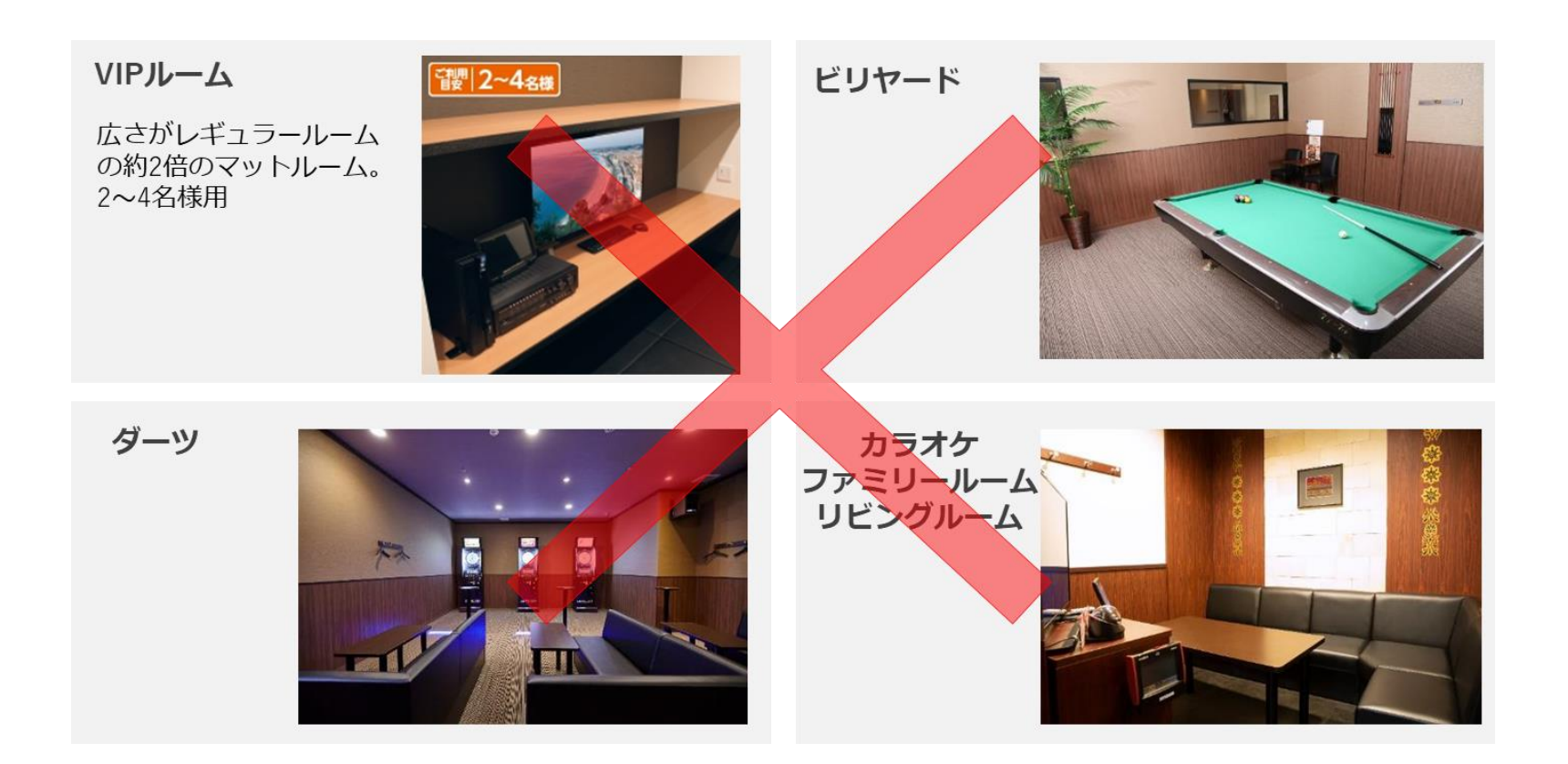

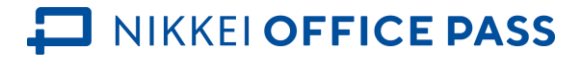

**店頭にあるこちらのPOPの二次元コードを読み込み、チェックインの実施をお願いいたします**

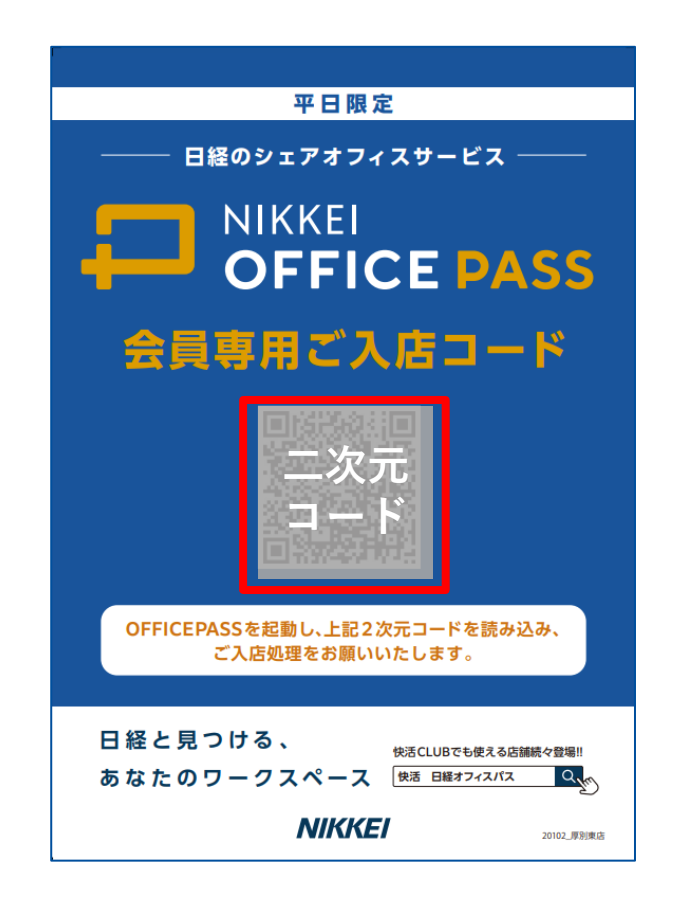

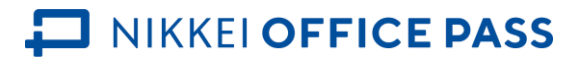